- 1. First openthe tutorial file: File > Open > tem1fh.pdf
- 2. Next, save the file in FreeHand format: File > Save As > myfile.fh8
- 3. Next bring up the layers panel: Window > Panels > Layers

FreeHand 8 - Windows®:

4. Lock the foreground layer:

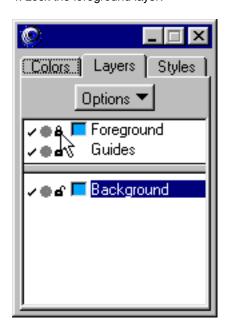

5. Then add a new layer:

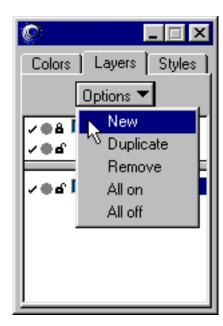

6. Draw on this new layer:

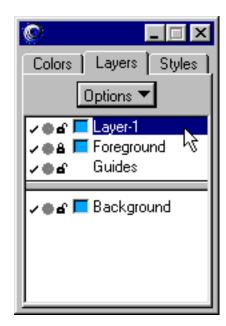

FreeHand 9 - Macintosh®:

4. Lock the foreground layer:

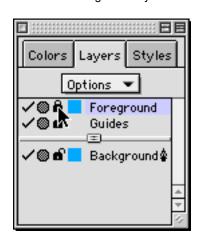

5. Then add a new layer:

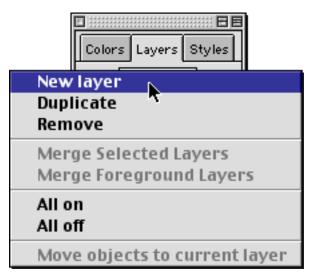

6. Draw on this new layer:

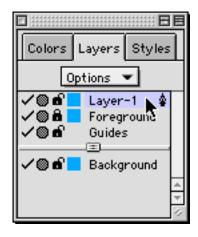